# wight Documentation

Release 0.3.3

**Bernardo Heynemann** 

# **CONTENTS**

| 1 Command Line Interface - CLI 2 Web Reports |      |                 |  |  |  |  |  |  |  |  |  |  |  |
|----------------------------------------------|------|-----------------|--|--|--|--|--|--|--|--|--|--|--|
|                                              |      |                 |  |  |  |  |  |  |  |  |  |  |  |
| 4                                            | Cont |                 |  |  |  |  |  |  |  |  |  |  |  |
|                                              | 4.1  | Getting Started |  |  |  |  |  |  |  |  |  |  |  |
|                                              | 4.2  | Web Reports     |  |  |  |  |  |  |  |  |  |  |  |
|                                              | 4.3  | CLI Usage       |  |  |  |  |  |  |  |  |  |  |  |
|                                              | 4.4  | API             |  |  |  |  |  |  |  |  |  |  |  |
|                                              | 4.5  | Provisioning    |  |  |  |  |  |  |  |  |  |  |  |
|                                              | 4.6  | Architecture    |  |  |  |  |  |  |  |  |  |  |  |
|                                              | 4.7  | Release Notes   |  |  |  |  |  |  |  |  |  |  |  |
|                                              | 4.8  | Contributors    |  |  |  |  |  |  |  |  |  |  |  |
|                                              | 4.9  | Licensing       |  |  |  |  |  |  |  |  |  |  |  |

Wight is a continuous load testing tool.

It enables developers to keep track of whether their code is evolving performance-wise.

It's a great tool to spot performance issues and bottlenecks.

CONTENTS 1

2 CONTENTS

## **COMMAND LINE INTERFACE - CLI**

After installing Wight, you'll have a few commands available to you. One of them is the wight CLI.

The CLI is the toolbelt that allows developers to interact with wight when scheduling tests or adding new projects.

The most important thing is the endpoint that the CLI will be talking to. We call that the *target*.

To learn more about how to use the CLI, head to the Getting Started page.

```
wight show c4dffdb6-1b67-42d8-8dac-c0534ee0065f

Load test: c4dffdb6-1b67-42d8-8dac-c0534ee0065f

Status: Finished

Based on commit: 3a68a2a05700649c15e15cf4c1d0b98962fb1768 by Guilherme Souza

| title | concurrent users | rps | p95 | failed | |
| Teste de Login | 100 | 264.0 | 0.31 | 0 | wight show-result 63fc4c0d-883f-444d-83c6-3d7cdffb5056 |
| rps means requests per second, p95 means the 95 percentile in seconds and failed means request errors
```

**CHAPTER** 

**TWO** 

## **WEB REPORTS**

While the way of using Wight daily is through the CLI, it comes bundled with reports that make it easy to understand more about your application.

Wight breaks the results into three different units: tests, pages and requests.

Tests are the actual units you write using funkload. Wight runs your tests many times and report them back to you.

Each test requests pages to the product being tested. Each page requested gets tracked independently. In a given test you may request more than one page (get and post a login page, then get an index page, for example).

Requests only differ from the pages if the test being run is not being run under simple-fetch. Simple-fetch only gets the page HTML, but does not parse it. If the test is not run with simple-fetch, then the page is parsed and all the resources (js, css, images) are also downloaded.

This means that usually the # of requests >= # of pages >= # of tests.

An example of the reports for a test (just a sample portion of the report data shown for clarity):

## Page results test statistics per page

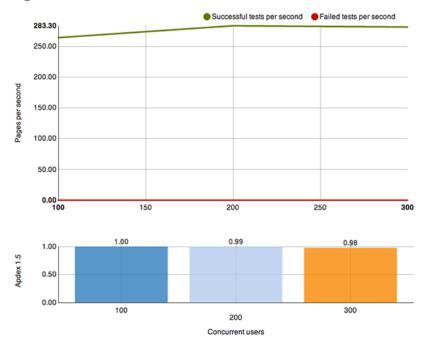

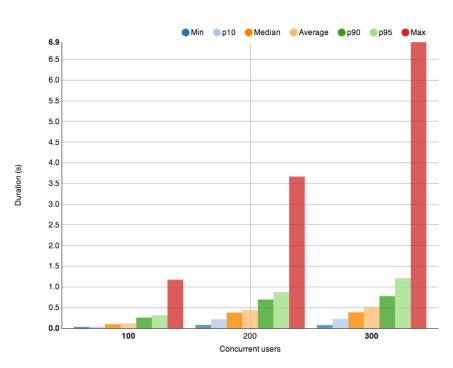

| CUs | Apdex                                                            | SPPS     | MaxSPPS  | Total | Succ | Err   | Min    | P10    | Med    | Avg    | P90    | P95    | Max    |  |
|-----|------------------------------------------------------------------|----------|----------|-------|------|-------|--------|--------|--------|--------|--------|--------|--------|--|
| 100 | 1.0                                                              | 264.0000 | 280.0000 | 2640  | 2640 | 0.00% | 0.0328 | 0.0359 | 0.0968 | 0.1206 | 0.2587 | 0.3140 | 1.1727 |  |
| 200 | 1.0                                                              | 283.3000 | 307.0000 | 2833  | 2833 | 0.00% | 0.0787 | 0.2157 | 0.3793 | 0.4372 | 0.6959 | 0.8759 | 3.6675 |  |
| 300 | 1.0                                                              | 281.2000 | 292.0000 | 2812  | 2812 | 0.00% | 0.0751 | 0.2271 | 0.3866 | 0.5186 | 0.7780 | 1.2099 | 6.9163 |  |
|     | Min, P10, Med, Avg, P90, P95 and Max values measured in seconds. |          |          |       |      |       |        |        |        |        |        |        |        |  |

#### **CHAPTER**

## **THREE**

## **API**

To support the CLI, Wight comes baked in with a fully-fledged API, meaning that if you want to automate it using something other than the CLI, it's very simple.

The API is "RESTish", so it's fairly easy to grasp. Sometimes, though, for the sake of performance or clarity, the team chose to create routes that improve the whole system in spite of purity.

To learn more about the API, head to the API page.

8 Chapter 3. API

**CHAPTER** 

**FOUR** 

## **CONTENTS**

## 4.1 Getting Started

TBW.

## 4.2 Web Reports

TBW.

## 4.3 CLI Usage

Running the Wight CLI is as simple as:

```
$ wight --help
```

This will show you the full list of commands (a summary of this page).

To run a wight command, like *list* for example:

```
$ wight list
```

#### 4.3.1 Target Commands

The target is the endpoint the CLI will use to connect to wight.

#### target-set

Sets target for wight to use. It requires an url as positional argument. Do not forget http:// (or https://).

#### Example:

```
$ wight target-set http://api.wight.com
```

Wight target set to 'http://api.wight.com'. In order to login with wight, use 'wight login <email>'.

#### target-get

Gets the target wight is using currently.

#### Example:

```
$ wight target-get
Current Wight target is 'http://api.wight.com'. In order to login with wight, use 'wight login <email</pre>
```

#### 4.3.2 User Info Commands

In order to use the CLI, users need to authenticate with Wight, as well as be part of a team (more on that in the Team Commands section).

You can also obtain information about your currently logged-in user, like what teams you are part of or projects you can schedule tests for.

#### login

Logs in to Wight. Wight will keep your current authentication token in your home folder, meaning you won't have to login again until your token expiration.

If your user is not registered, Wight will ask you if you want to create a new account.

Example of registering a new account:

```
$ wight login test@gmail.com
Please enter the password to authenticate with (nothing will be displayed):
User does not exist. Do you wish to register? [y/n] y
User registered and authenticated.

Example of authenticating:
$ wight login test@gmail.com
Please enter the password to authenticate with (nothing will be displayed):
Authenticated.
```

#### change-password

This command allows the currently logged-in user to change his password.

#### Example:

```
$ wight change-password
Please enter your current password:
Please enter your new password:
Please enter your new password again:
Password changed successfully.
```

#### user-info

Shows user info, like what teams the user is part of or projects he's allowed to schedule tests for.

#### Example

### 4.3.3 Team Commands

Teams are the owners of projects and contain users. They are the unit of organization of everything in Wight.

The commands in this section are responsible for managing teams created in Wight, as well as assigning and removing users to teams.

#### team-create

Creates a team.

#### Example:

```
$ wight team-create myteam
Created 'myteam' team in 'http://api.wight.com' target.
```

#### team-update

Changes a team's name.

#### Example:

```
$ wight team-update myteam newteam
Updated 'myteam' team to 'newteam' in 'http://api.wight.com' target.
```

#### team-show

Show general information about the team, like it's members and projects.

#### Example:

4.3. CLI Usage

```
+-----+
| heynemann@gmail.com | owner |
+-----+

+-----+
| project name | repository | created by |
+-----+
| myproject | https://github.com/heynemann/wight.git | heynemann@gmail.com |
```

#### team-delete

Deletes a team.

WARNING: This operation cannot be undone and all the data (projects and tests) for the given team will be removed from Wight.

#### Example:

```
$ wight team-delete newteam

This operation will delete all projects and all tests of team 'newteam'.

You have to retype the team name to confirm deletion.

Team name: newteam

Deleted 'newteam' team, all its projects and tests in 'http://api.wight.com' target.
```

#### team-adduser

Adds an user to a team. Being part of a team means that user gets to see the team test results, as well as schedule new tests.

#### Example:

```
$ wight team-adduser newteam test@gmail.com
User 'test@gmail.com' added to Team 'newteam'.
```

#### team-removeuser

Removes an user from a team.

#### Example:

```
$ wight team-removeuser newteam test@gmail.com
User 'test@gmail.com' removed from Team 'newteam'.
```

#### 4.3.4 Project Commands

The commands in this section allow for management of the projects in a given team.

#### project-create

Creates a new project.

#### Example:

```
$ wight project-create myproject --team=myteam --repo=https://github.com/heynemann/wight.git
Created 'myproject' project in 'myteam' team at 'http://api.wight.com'.
```

#### project-update

Updates a project's information, like name or repository.

#### Example:

```
$ wight project-update --team=myteam --name=newname --repo=https://github.com/heynemann/wight.git wight.did 'newname' project in 'myteam' team at 'http://wight.target.com'.
```

#### project-delete

Deletes a project.

WARNING: This operation cannot be undone and all the tests for the given team will be removed from Wight.

#### Example:

```
$ wight project-delete --team=myteam --project=newname
This operation will delete the project 'newname' and all its tests.
Are you sure you want to delete project 'newname'? [y/n] y
Deleted 'newname' project and tests for team 'myteam' in 'http://wight.target.com' target.
```

#### 4.3.5 Defaults Commands

In order to make it easier to use, Wight allows the user to specify a default team and default project.

When you have the defaults set you don't have to pass them in each command, as before.

#### default-set

Define default team and/or project to be used in subsequent commands.

#### Example:

```
$ wight default-set --team=myteam --project=myproject
Default team set to 'myteam'.
Default project set to 'myproject'.
```

4.3. CLI Usage

#### default-get

Shows the defined default team and/or project.

#### Example:

```
$ wight default-get

Default team is 'myteam'.

Default project is 'myproject'.
```

#### 4.3.6 Load Test Commands

#### list

Lists all the load tests for the projects that the currently logged-in user has access to.

The last three tests for each project get displayed.

#### Example:

#### show

Display a summary for one load test and all the results in it.

#### Example:

#### show-result

Show detailed information about one test result.

#### Example:

\$ wight show-result 63fc4c0d-883f-444d-83c6-3d7cdffb5056

Load test: c4dffdb6-1b67-42d8-8dac-c0534ee0065f

Status: Finished

Web Report URL: http://web.wight.com/report/63fc4c0d-883f-444d-83c6-3d7cdffb5056

#### Bench Configuration

\_\_\_\_\_

Title: Login Page Tst

Description: Testing whether the login page work

The standard of the login page work

Description: Testing whether the login page work

Description: Testing whether the login page work

Description: Testing whether the login page work

Description: Testing whether the login page work

Description: Testing whether the login page work

Description: Testing whether the login page work

Description: Testing whether the login page work

Description: Testing whether the login page work

Description: Testing whether the login page work

Description: Testing whether the login page work

Description: Testing whether the login page work

Description: Testing whether the login page work

Description: Testing whether the login page work

Description: Testing whether the login page work

Description: Testing whether the login page work

Description: Testing whether the login page work

Description: Testing whether the login page work

Description: Testing whether the login page work

Description: Testing whether the login page work

Description: Testing whether the login page work

Description: Testing whether the login page work

Description: Testing whether the login page work

Description: Testing whether the login page work

Description: Testing whether the login page work

Description: Testing whether the login page work

Description: Testing whether the login page work

Description: Testing whether the login page work

Description: Testing whether the login page work

Description: Testing whether the login page work

Description: Testing whether the login page whether the login page work

Description: Testing whether the login page work

Description: Testing whether the login page work

Description: Testing whether the login page work

Description: Testing whether the login page work

Description: Testing whether the login page whether the login page whether the login page whether the login page whether the login page whether the login page whether the login page whether the login page whether

Cycles: [100, 200, 300] Cycle Duration: 10s

Base URL: http://my.app.com/ Test Date: 2013-08-16T17:44:16s

| I  | users |     | requests | İ   | error % | +<br>error %   rps<br> |        | minimum |       | 1  | average |    | p90   |    | p95   |    | maximum |   |
|----|-------|-----|----------|-----|---------|------------------------|--------|---------|-------|----|---------|----|-------|----|-------|----|---------|---|
| i  | 100   |     |          |     | 0.00%   |                        |        |         |       |    |         |    |       |    |       |    |         |   |
|    | 200   |     | 2833     |     | 0.00%   |                        | 283.30 |         | 0.08s |    | 0.44s   |    | 0.70s |    | 0.88s |    | 3.67s   |   |
|    | 300   |     | 2812     |     | 0.00%   |                        | 281.20 |         | 0.08s |    | 0.52s   |    | 0.78s |    | 1.21s |    | 6.92s   |   |
| +- |       | -+- |          | -+- |         | +-                     |        | +-      |       | +- |         | +- |       | +- |       | +- |         | + |

rps means requests per second and average, p95 and maximum are all response time in seconds

#### schedule

Schedules a new load test.

#### Example:

```
$ wight schedule http://site.tobehitten.com --team my-team --project my-project
```

Scheduled a new load test for project 'my-project' in team 'my-team' at 'http://wight.targetset.com'

#### **Variations**

#### Schedule a simple test in a URL for a project with no funkload tests:

```
$ wight schedule http://site.tobehitten.com --team my-team --project my-project --simple
```

Scheduled a new load test for project 'my-project' in team 'my-team' at 'http://wight.targetset.com'

#### Schedule a test where the bench folder are in a specific git branch:

```
$ wight schedule http://site.tobehitten.com --team my-team --project my-project --branch test-branch
```

Scheduled a new load test for project 'my-project' (branch 'test-branch') in team 'my-team' at 'http

#### If you had set default team and/or project, you can omit these parameters in schedule command:

```
$ wight schedule http://site.tobehitten.com
```

Scheduled a new load test for project 'my-project' in team 'my-team' at 'http://wight.targetset.com'

4.3. CLI Usage 15

#### 4.4 API

TBW.

### 4.5 Provisioning

TBW.

#### 4.6 Architecture

TBW.

#### 4.7 Release Notes

TBW.

#### 4.8 Contributors

TBW.

## 4.9 Licensing

Wight is licensed under the MIT License:

The MIT License

Copyright (c) 2013 globo.com <appdev@corp.globo.com>

Permission is hereby granted, free of charge, to any person obtaining a copy of this software and associated documentation files (the "Software"), to deal in the Software without restriction, including without limitation the rights to use, copy, modify, merge, publish, distribute, sublicense, and/or sell copies of the Software, and to permit persons to whom the Software is furnished to do so, subject to the following conditions:

The above copyright notice and this permission notice shall be included in all copies or substantial portions of the Software.

THE SOFTWARE IS PROVIDED "AS IS", WITHOUT WARRANTY OF ANY KIND, EXPRESS OR IMPLIED, INCLUDING BUT NOT LIMITED TO THE WARRANTIES OF MERCHANTABILITY, FITNESS FOR A PARTICULAR PURPOSE AND NONINFRINGEMENT. IN NO EVENT SHALL THE AUTHORS OR COPYRIGHT HOLDERS BE LIABLE FOR ANY CLAIM, DAMAGES OR OTHER LIABILITY, WHETHER IN AN ACTION OF CONTRACT, TORT OR OTHERWISE, ARISING FROM, OUT OF OR IN CONNECTION WITH THE SOFTWARE OR THE USE OR OTHER DEALINGS IN THE SOFTWARE.